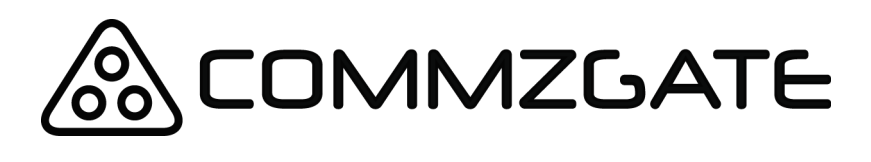

# CloudSMS API Guide

Version 6.1

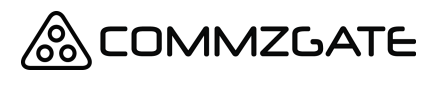

CloudSMS API Guide v6 Page 2 of 35

# **Table of Content**

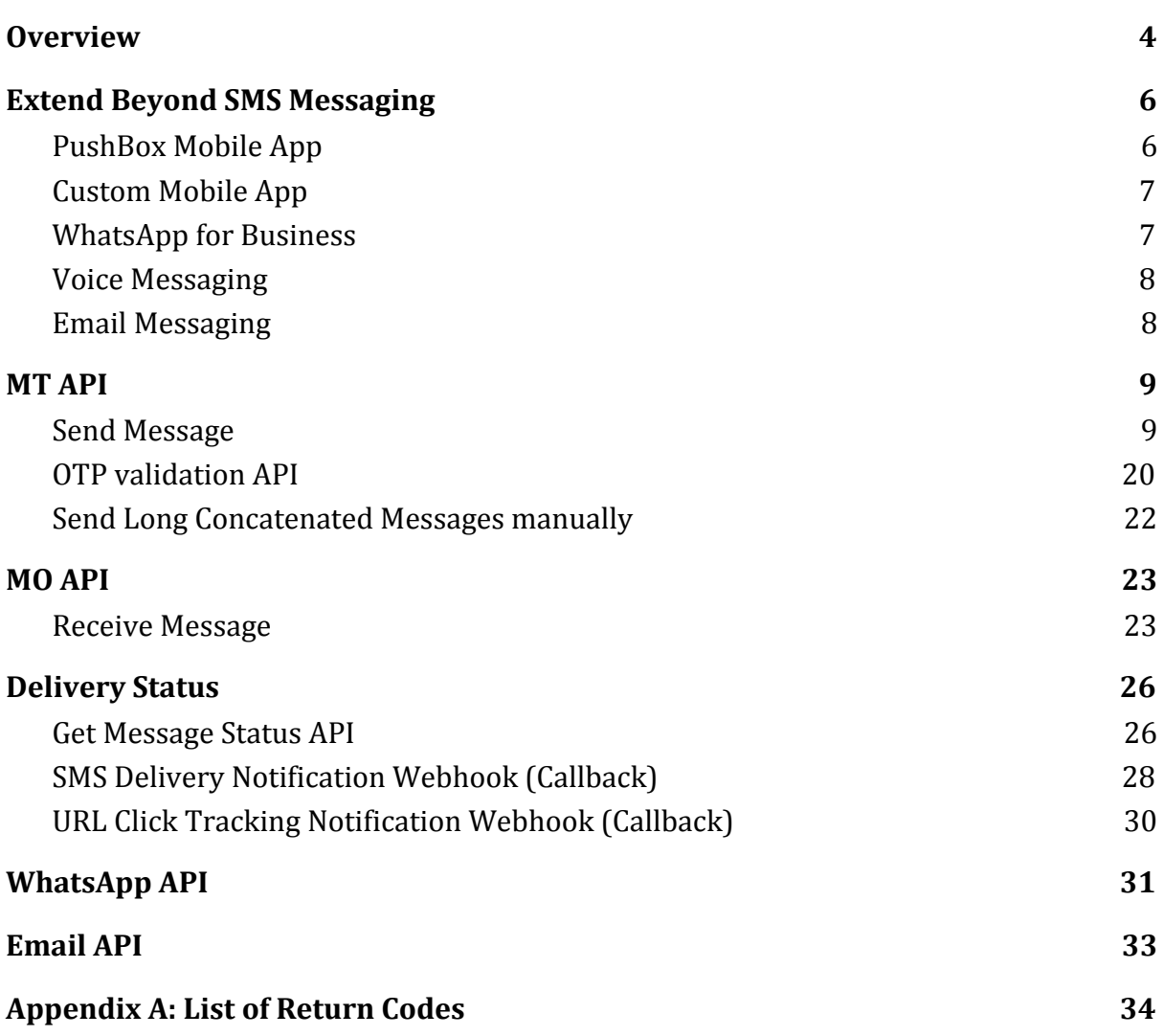

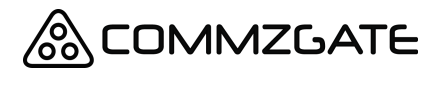

CloudSMS API Guide v6 Page 3 of 35

# <span id="page-2-0"></span>**1 Overview**

CommzGate CloudSMS provides a set of functions for mobile message sending and receiving exposed as HTTPS-based API. The API functions defined in this document are for applications or services to make use of the CommzGate CloudSMS Service over the Internet or private leased network.

To make use of the CloudSMS API, you require an account from CommzGate as well as the URL of the CommzGate CloudSMS Service on the Internet.

You can get a CloudSMS account at https://portal.commzgate.com/app/signup.php

Once you have logged in to your web account, click on the API tab to get your API ID. Use the link provided to create a password for your API ID as well.

The CommzGate CloudSMS URL that you call will be in the form of: https://www.commzgate.net/gateway/SendMessage

For Pro Plan customers, you have the option of using our premium reserved capacity API domain at https://vip.commzgate.net

This reserved domain requires that your source IP address be whitelisted. Please contact your Account Manager regarding source IP whitelisting.

#### **HTTP Methods:**

The POST method may be used for the API unless explicitly stated otherwise.

There are two main categories in the API:

**A) MT (Mobile Terminate) API** involves sending messages from the **CommzGate CloudSMS to Mobile Device**.

**B) MO (Mobile Originate) API** involves receiving messages from the **Mobile Device to CommzGate CloudSMS.**

CloudSMS API Guide v6 Page 4 of 35

For MT API, HTTP POST request is initiated by your Application and directed to the CommzGate CloudSMS Service.

For MO API, HTTP POST request is initiated by the CommzGate CloudSMS Service and directed to your Application.

This document defines the API, their parameters, and return values. Note that parameter names are *case sensitive*. Also, none of the parameter values that are passed in should contain the pipe "|" character. The standard HTTP encoding rules must be used when passing text as parameters.

Please be aware that SMS messages containing up to 160 GSM characters or 70 Unicode characters will be considered as one single SMS, and when exceeding 160 GSM characters or 70 Unicode characters the number of SMS will be calculated according to the ratio of 153 GSM characters per SMS or 67 Unicode characters per SMS. The table below exemplifies the calculation rule:

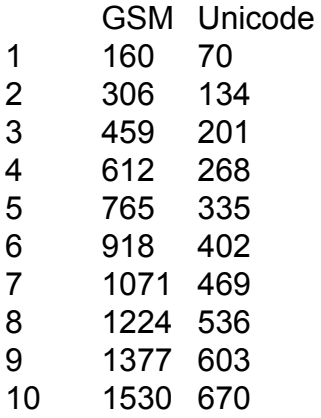

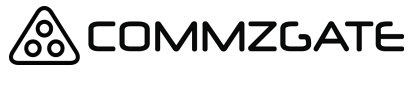

CloudSMS API Guide v6 Page 5 of 35

# <span id="page-4-0"></span>**2 Extend Beyond SMS Messaging**

The CommzGate CloudSMS API supports the sending of messages beyond the SMS channel. Using the same seamless API, messages can also be sent to the following channels.

# <span id="page-4-1"></span>**2.1 PushBox Mobile App**

CommzGate PushBox is a free mobile app that receives SMS messages delivered as a push notification message. It is perfectly suited for organizations with teams or a member base, and can improve communications drastically while keeping the costs low.

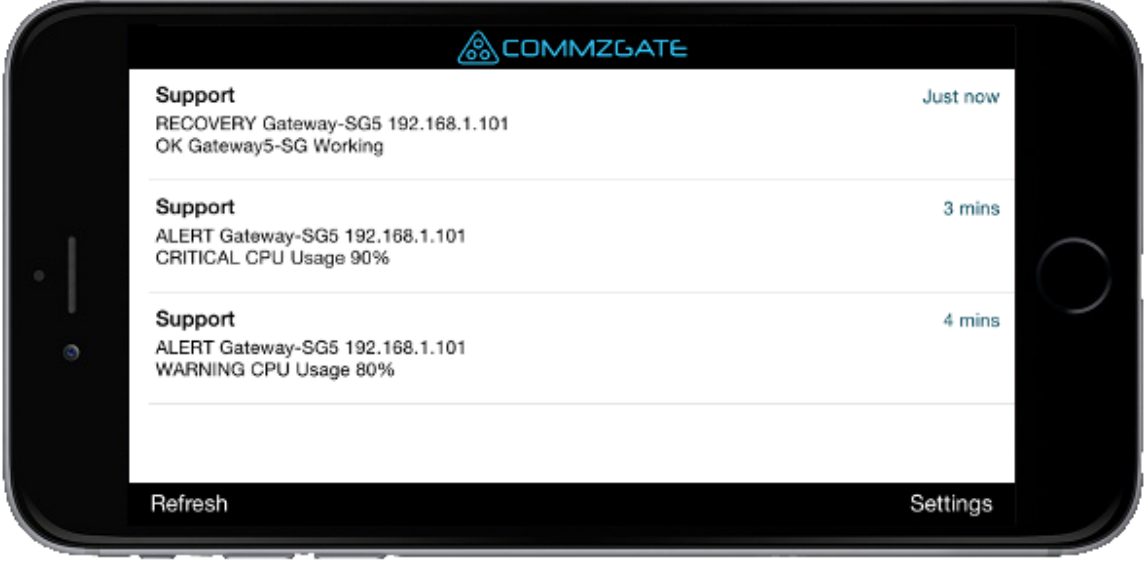

Using the MT API, recipient numbers with Pushbox installed will automatically receive the message as a Push Notification message. PushBox has been successfully integrated with systems such as PRTG, SolarWinds, and Aruba ClearPass for sending system alerts as well as One-Time Passwords.

PushBox is available for iPhone and Android, and can be downloaded from: http://www.commzgate.com/page/downloads/

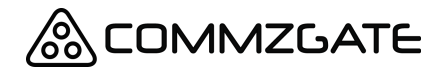

CloudSMS API Guide v6 Page 6 of 35

### <span id="page-5-0"></span>**2.2 Custom Mobile App**

MACH is our push-messaging service that lets you send mobile messages using our CloudSMS Portal & CloudSMS API.

Using the MT API, recipient numbers with MACH-enabled mobile apps installed will automatically receive the message as a MACH Push Notification message. Otherwise the message will be delivered via SMS.

If you wish to integrate your own mobile app to MACH, please register for a free account at [http://app.themach.com](http://app.themach.com/)

# <span id="page-5-1"></span>**2.3 Official WhatsApp Business API**

Create business profile on the official WhatsApp Business API [\(https://www.whatsapp.com/business/api](https://www.whatsapp.com/business/api)) and reach billions of WhatsApp numbers using the same Web Portal and API that you use for sending SMS.

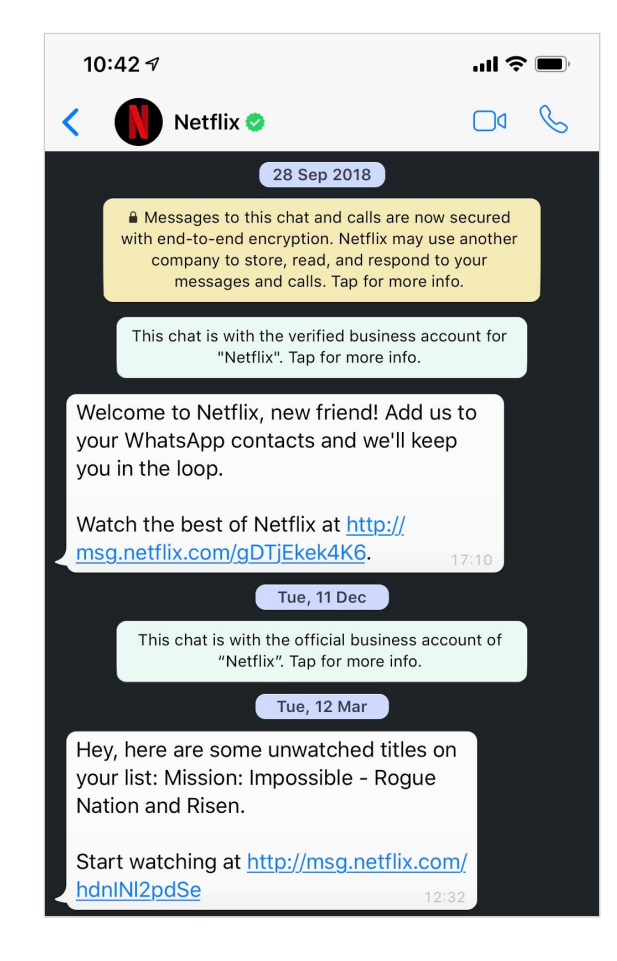

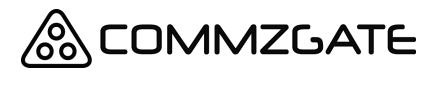

CloudSMS API Guide v6 Page 7 of 35

We will help you register a WhatsApp Business API verified number and business profile (denoted by a green checkmark) which will be used to send and receive WhatsApp messages via our Web Portal and API. Contact us for more information!

### <span id="page-6-0"></span>**2.4 Voice Messaging**

Using advanced real-time text to speech technology, your SMS message can be delivered as a voice call to the mobile recipient. This alternate channel is perfect for scenarios where SMS is not practical or where the destination country has restrictions in place for SMS delivery.

### <span id="page-6-1"></span>**2.5 Email Messaging**

CommzGate also supports the delivery of enterprise-grade email messages with features such as SPF setup, reverse DNS setup, reputation checking and IP whitelisting. Get connected to a truly unified messaging platform without dealing with multiple vendors and protocols.

CloudSMS API Guide v6 Page 8 of 35

# <span id="page-7-0"></span>**3 MT API**

# <span id="page-7-1"></span>**3.1 Send Message**

URL

https://www.commzgate.net/gateway/SendMessage

Description Sends a message to the specified mobile number.

HTTP Method POST

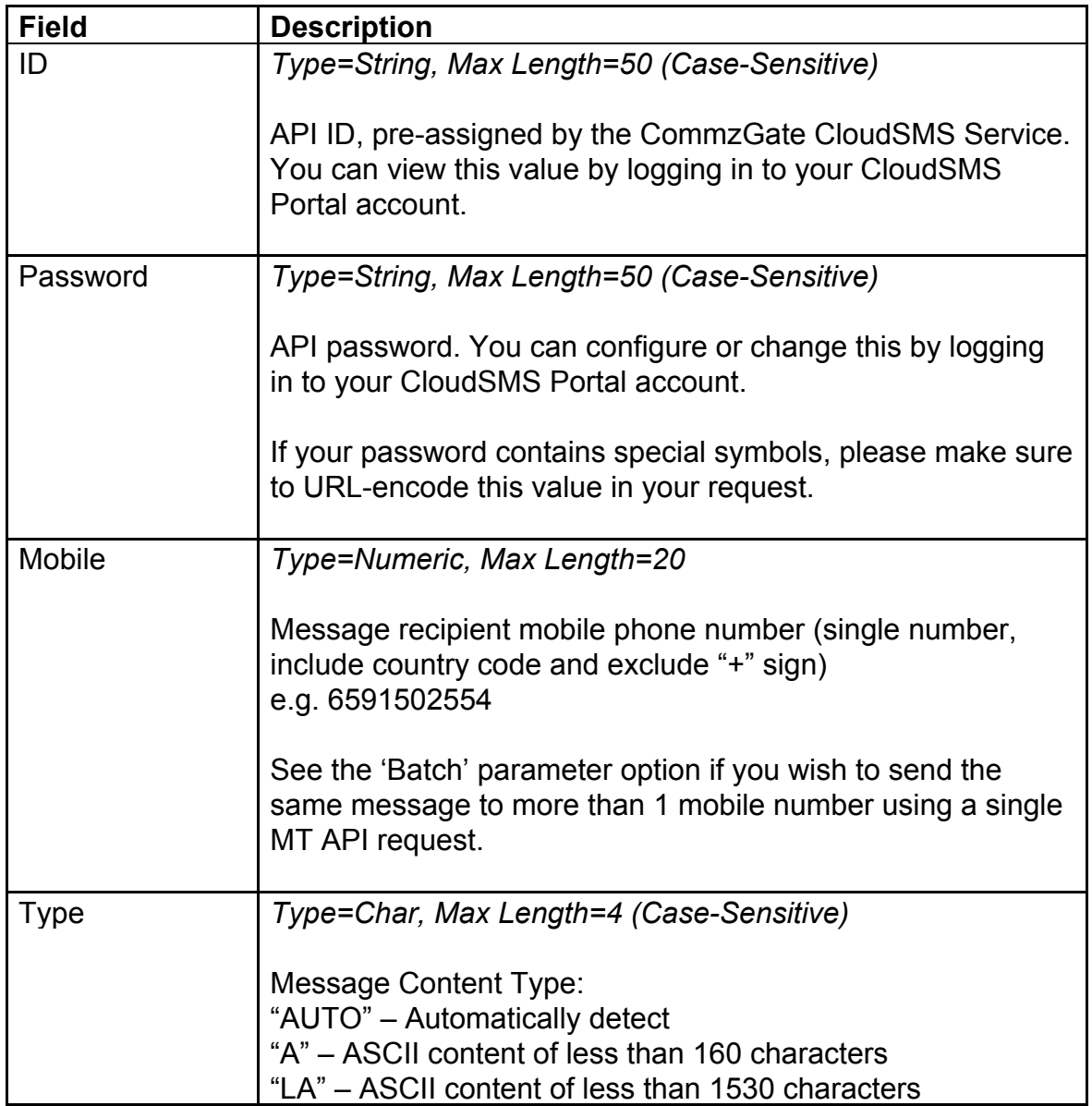

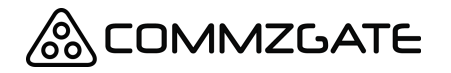

CloudSMS API Guide v6 Page 9 of 35

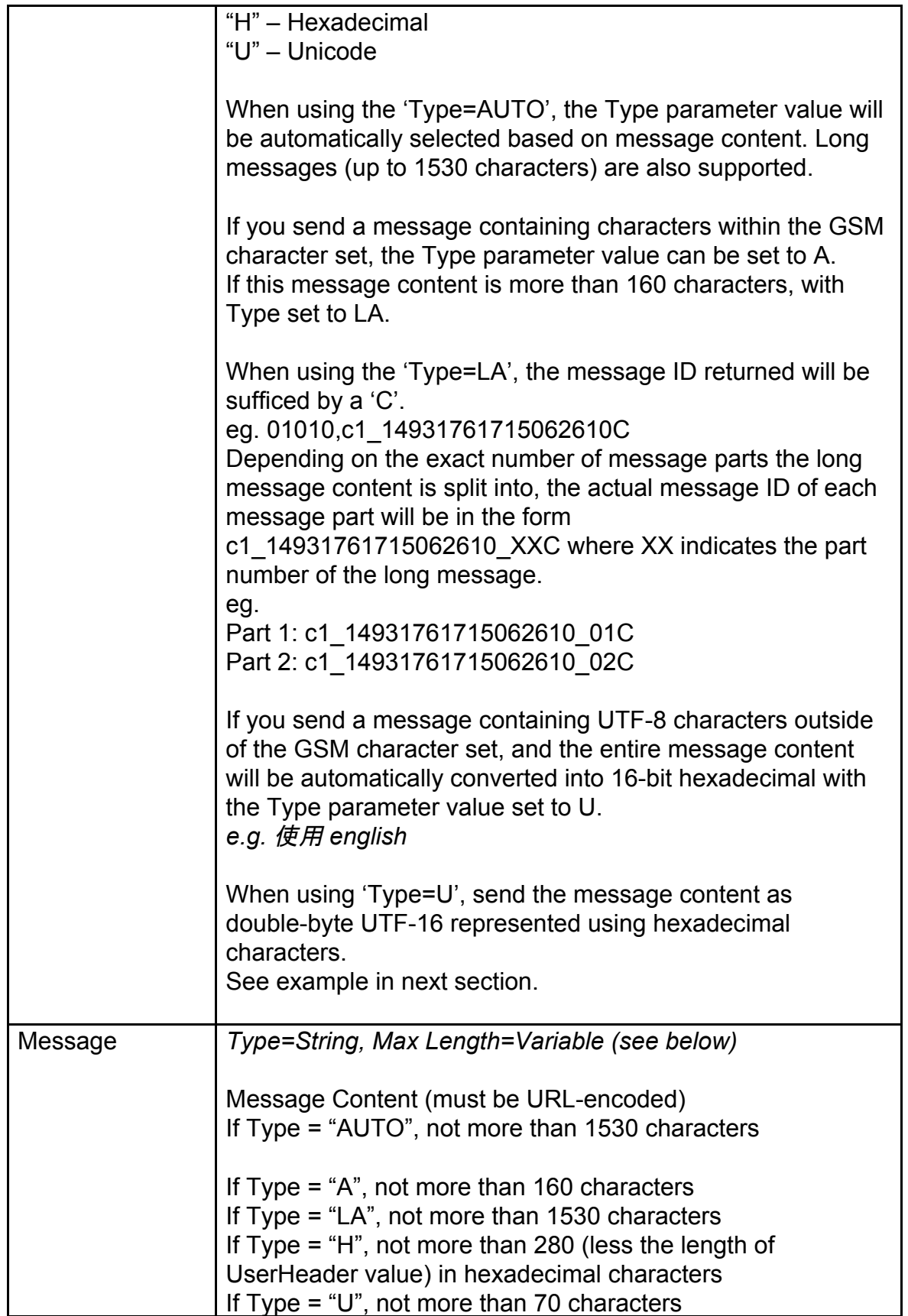

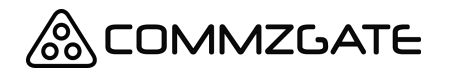

CloudSMS API Guide v6 Page 10 of 35

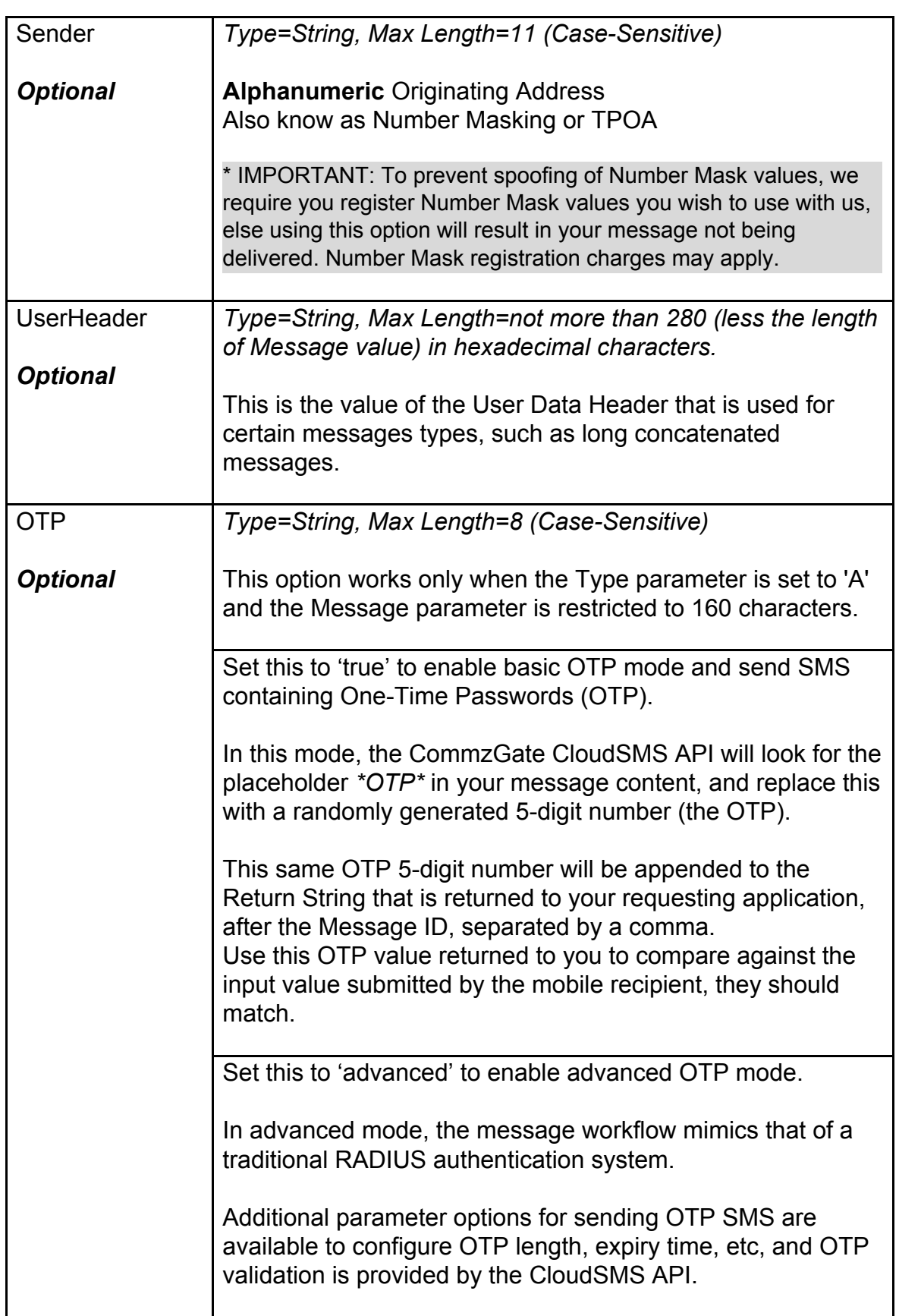

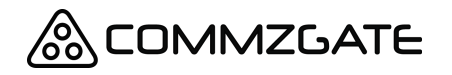

CloudSMS API Guide v6 Page 11 of 35

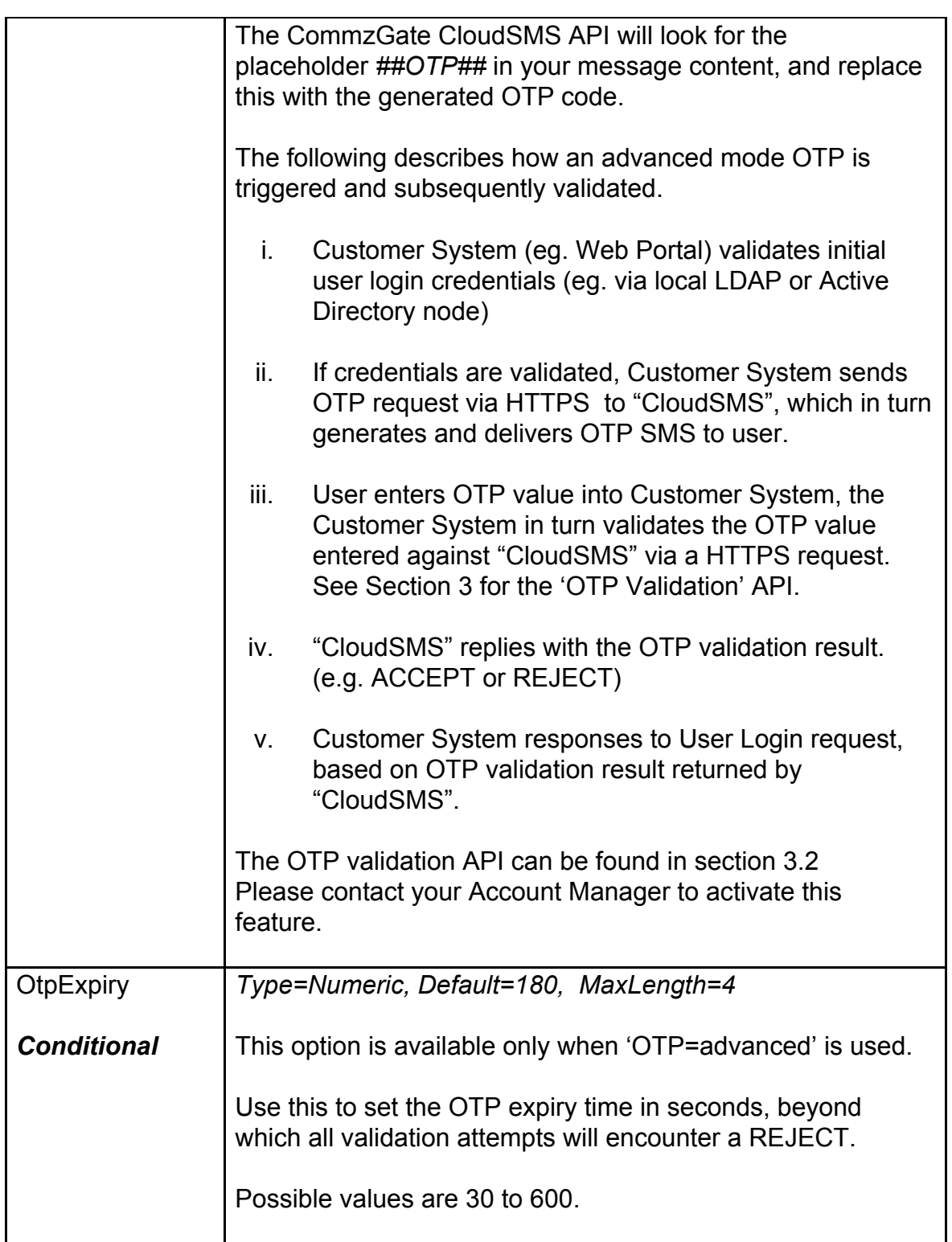

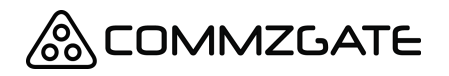

CloudSMS API Guide v6 Page 12 of 35

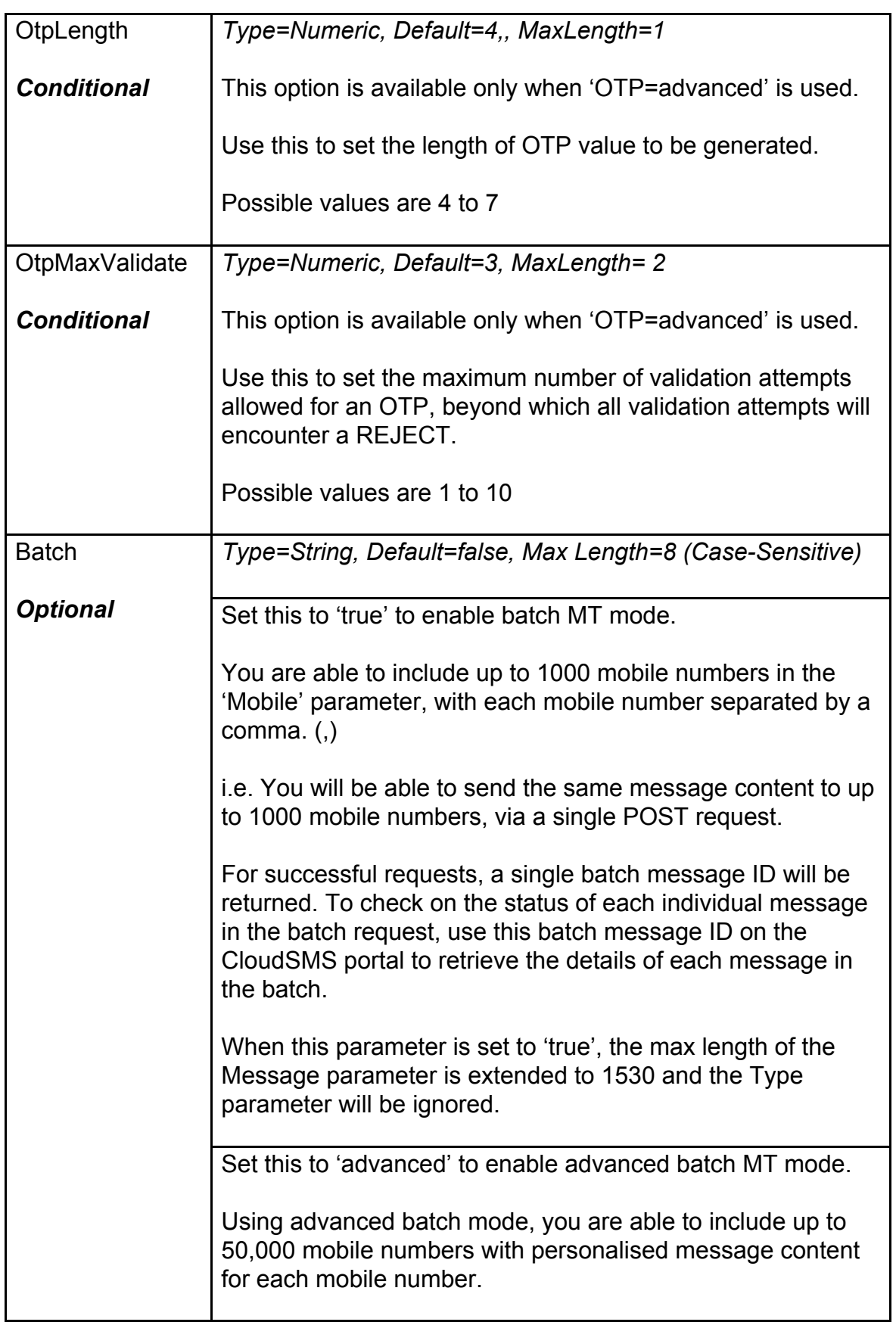

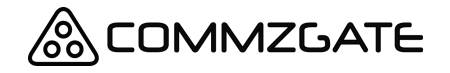

CloudSMS API Guide v6 Page 13 of 35

```
All other parameters will be ignored when this option is
enabled. Please send your API credentials and data as a
POST body in the JSON format below:
{
      "ID":"xxxx",
      "Password":"xxxx",
      "Schedule":"202012250700",
      "Sender":"xxxx",
      "MessageContent":[
        {"6598561596": "Hello1"},
        {"6598561597": "Hello2"},
        {"6598561598": "Hello3"}
       ]
}
The max length of the message field is 1530 inclusive of
unicode characters.
For successful requests, a single batch message ID will be
returned. To check on the status of each individual message
in the batch request, use this batch message ID on the
CloudSMS portal to retrieve the details of each message in
the batch.
Optional parameters like Sender and Schedule can be
omitted from the JSON body if not needed.
Scheduling Batch Requests
To schedule a batch request for processing at a future time,
you can use the optional parameter Schedule and indicate
the intended data and time in YYYYMMDDHHMM format. e.g
202012250700
Set this to 'cancel' to cancel a previously submitted
scheduled batch request.
All other parameters will be ignored when this option is
selected. Please send your API credentials and data as a
POST body in the JSON format below, where "BatchID"
should content the batch ID of the request you wish to
cancel.
```
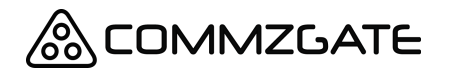

CloudSMS API Guide v6 Page 14 of 35

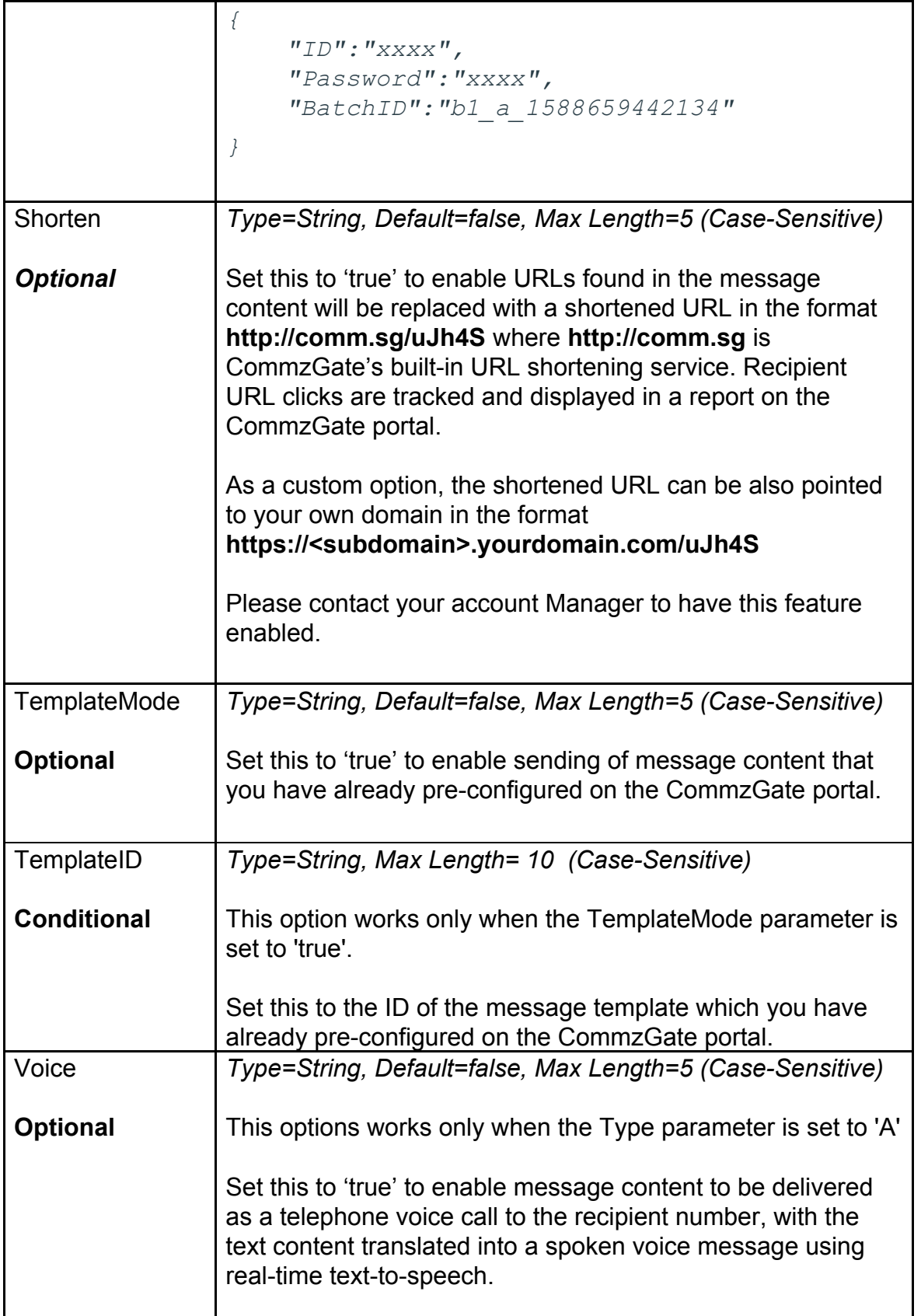

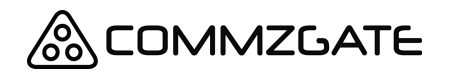

CloudSMS API Guide v6 Page 15 of 35

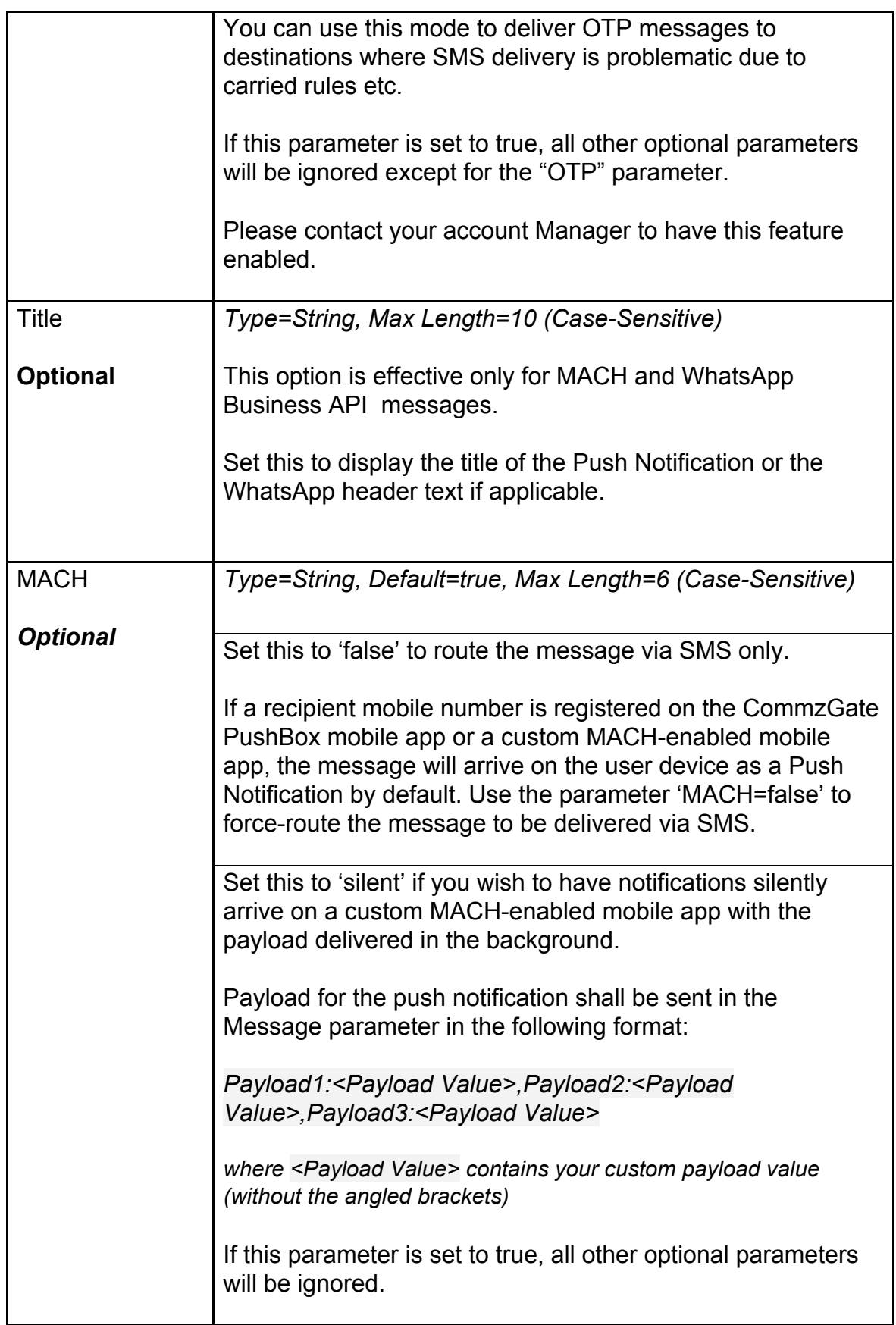

CloudSMS API Guide v6 Page 16 of 35

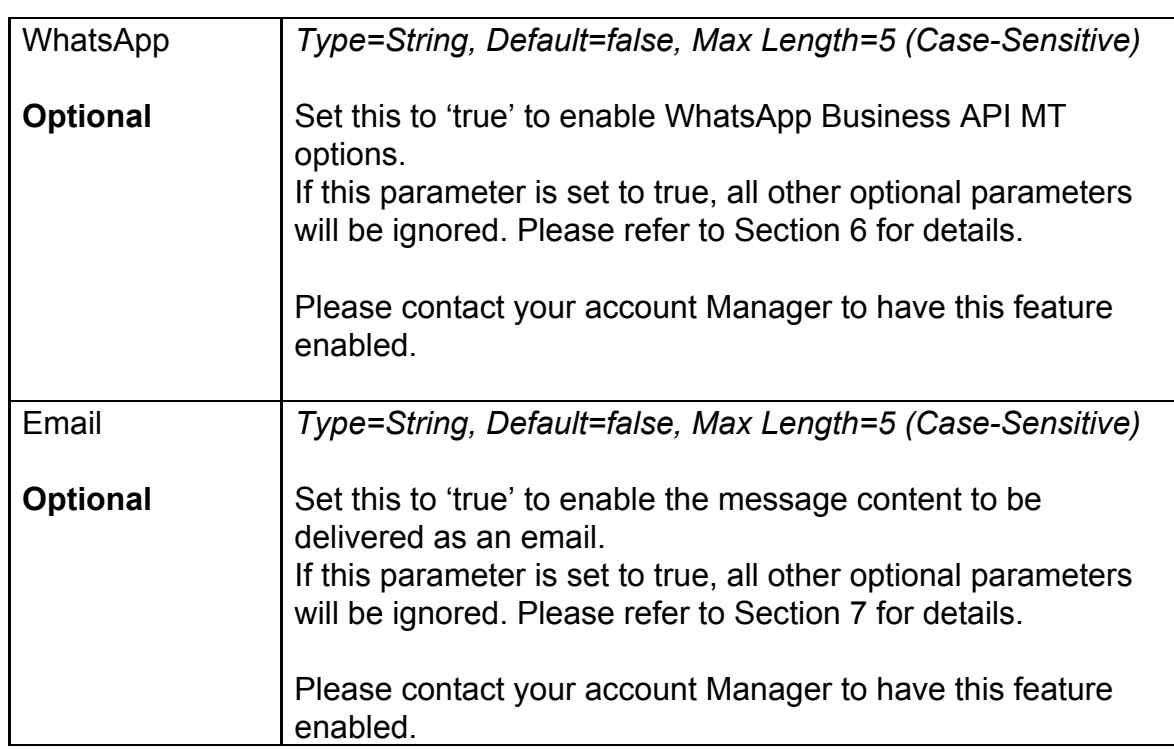

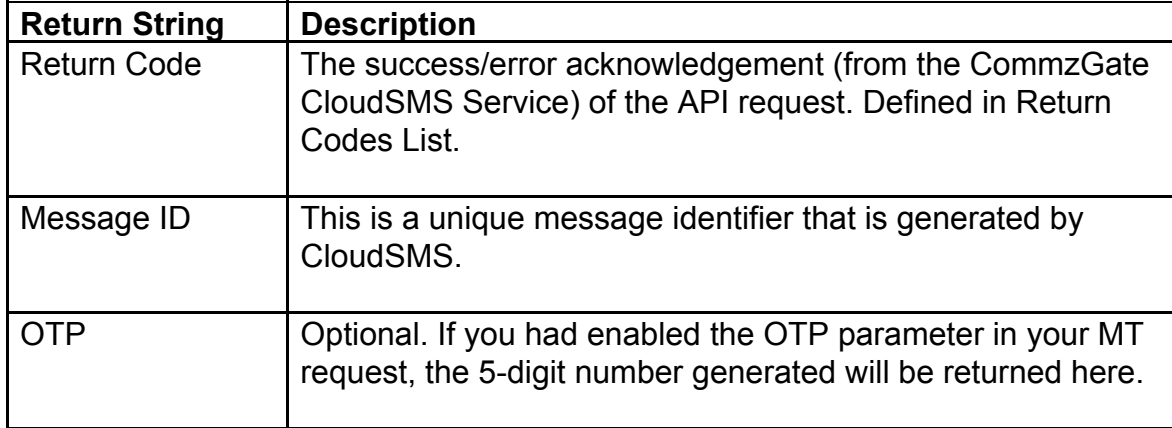

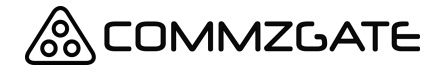

CloudSMS API Guide v6 Page 17 of 35

#### *A- Example for English Message*

*ID=1000002 Password= qrxy53tohh88 Mobile=*6591122334 *Type=A Message=*Happy+Birthday+to+you

The following return string is returned: *01010,* c1\_118334327757067122

The return string values are mapped as follows:

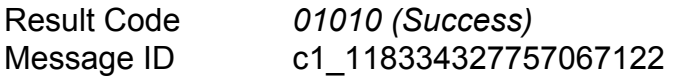

#### *B- Example for Chinese Message*

(To send the Character 人)

*ID=1000002 Password= qrxy53tohh88 Mobile=6*591122334 *Type=U Message=*4EBA

The following return string is returned: *01010,* c1\_118334327757067122

The return string values are mapped as follows:

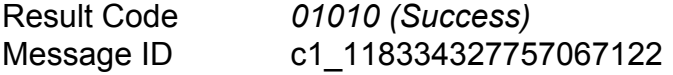

#### *C- Example for Binary Message*

(To send a Nokia Ringtone)

*ID=1000002 Password= qrxy53tohh88 Mobile=6*591122334 *Type=H UserHeader*=06050415810000 *Message*=024A3A51D195CDD004001B20550590610560558550548540820849900 000

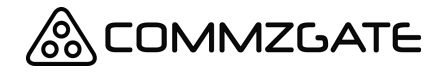

CloudSMS API Guide v6 Page 18 of 35

The following return string is returned: *01010,*c1\_118334327757067122

The return string values are mapped as follows:

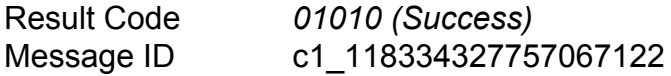

#### *D- Example for English Message with OTP*

*ID=1000002 Password= qrxy53tohh88 Mobile=*6591122334 *Type=A Message=*Your+One-Time+Password+is+\*OTP\* *OTP*=true

The following return string is returned: *01010,*c1\_118334327757067122,34215

The return string values are mapped as follows:

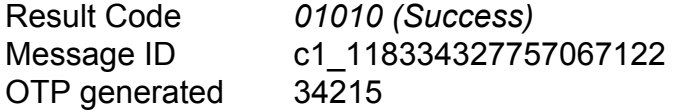

#### *E- Example for English Message with Batch=true*

*ID=1000002 Password= qrxy53tohh88 Mobile=*6598561596,6598561597,6598561598 *Type=A Message=*Happy+Birthday+to+you *Batch*=*true*

The following return string is returned: *01010,* b\_118334327757067122

The return string values are mapped as follows:

Result Code *01010 (Success)* Batch ID b 118334327757067122

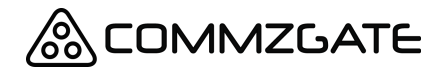

CloudSMS API Guide v6 Page 19 of 35

#### *F- Example for English Message with Batch=advanced*

#### *Batch=advanced*

```
{
     "ID":"xxxx",
     "Password":"xxxx",
     "Schedule":"202012250700",
     "Sender":"xxxx",
     "MessageContent":[
       {"6598561596": "Hello1"},
       {"6598561597": "Hello2"},
       {"6598561598": "Hello3"}
      ]
}
```
The following return string is returned: *01010,* b\_118334327757067122

The return string values are mapped as follows:

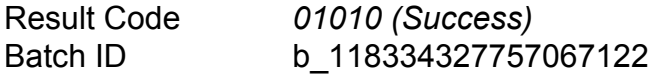

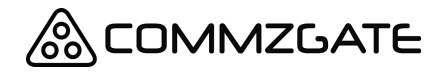

CloudSMS API Guide v6 Page 20 of 35

# <span id="page-19-0"></span>**3.2 OTP validation API**

#### URL

https://www.commzgate.net/OTP/Validate https://vip.commzgate.net/OTP/Validate

*NOTE: https://vip.commzgate.net is reserved for Pro Plan users only and source IP whitelist is required*

Description Validates the OTP value for a Mobile Number.

HTTP Method GET

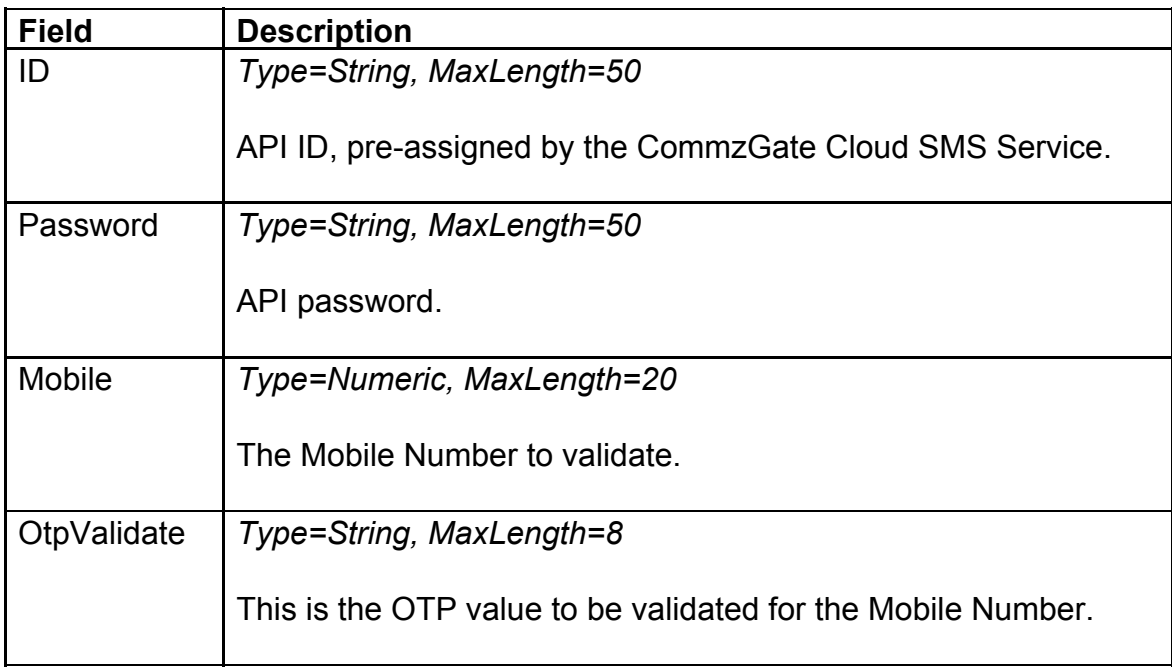

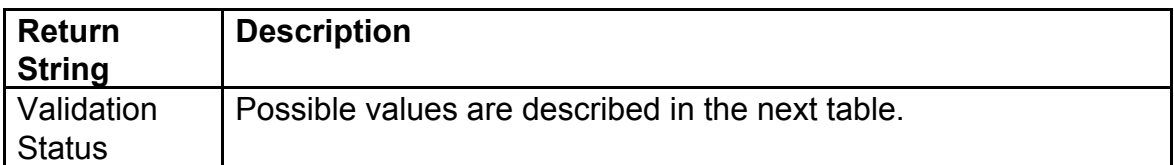

CloudSMS API Guide v6 Page 21 of 35

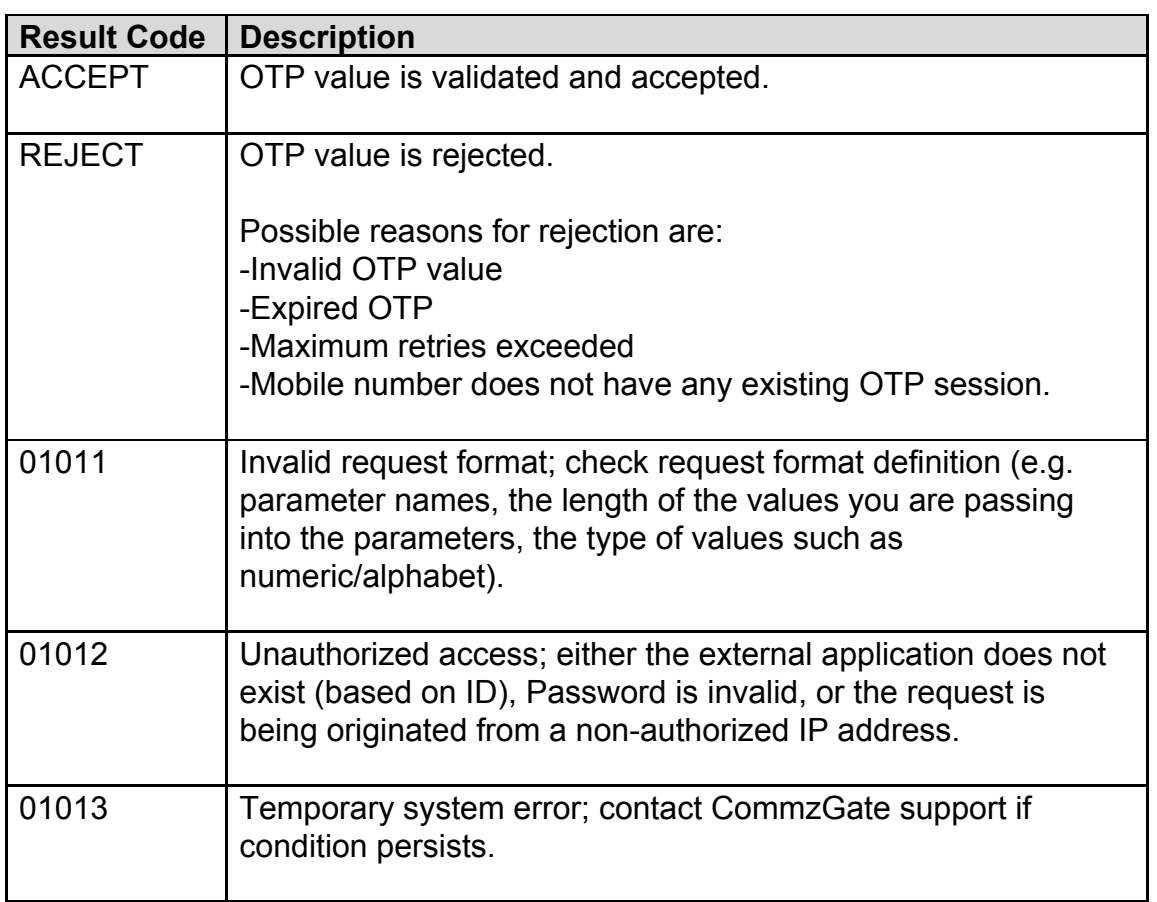

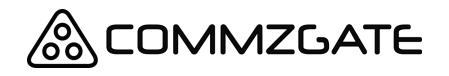

CloudSMS API Guide v6 Page 22 of 35

### <span id="page-21-0"></span>**3.3 Send Long Concatenated Messages manually**

If you are looking to send long concatenated messages easily, consider using the 'Type=AUTO' or 'Type=LA' parameter as described in the MT API, instead of using the 'UserHeader' parameter.

The parameter "UserHeader" is used when sending special binary formatted message (melodies, pictures etc) or when concatenating multipart messages into 1 long message.

The data sent in the UserHeader corresponds to the User-Data-Header segment within Transport Protocol Data Unit (PDU) as defined in the GSM specifications (3GPP TS 23.040).

An example UserHeader for sending a long concatenated message is

#### *0500030F0201*

In this example UserHeader the first 3 Octets *050003* represent the standard identifier for a concatenated message:

05--User Data Header Length (5 octets)

00--Concatenated message (8-bit reference)

03--Information Element Data Length

The next 3 Octets are described as follows:

0F--Concatenated Message Reference. This is a modulo 256 number which remains the same for all segments composing a concatenated message.

02--Total Message Parts (value 0-255) . This number represents the number of segments composing the concatenated message.

01--Part Number of this Segment (value 0-255). The first segment of a concatenated message has a sequence number of 1. Value 0 is reserved.

Further examples of User Header settings can be obtained from each respective handset manufacturers' SMS specification documents. (eg. Nokia Smart Message FAQ)

As long as the required binary User Data Header info is submitted in the *UserHeader* parameter and the rest of the binary message body in the *Message* parameter, the SMS will be delivered as specified.

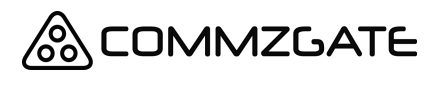

CloudSMS API Guide v6 Page 23 of 35

# <span id="page-22-0"></span>**4 MO API**

# <span id="page-22-1"></span>**4.1 Receive Message**

Whenever the CommzGate Cloud Service receives an SMS, it will look up its own Application Routing table to determine which application the SMS is to be forwarded to. Once this has been resolved, the CommzGate Cloud Service will post a HTTP request to the application and pass in argument values.

The application must have a web-component that is able to receive a *HTTP POST method call*. The URL path of the application's receiving component must be pre-registered with the CommzGate Cloud Service.

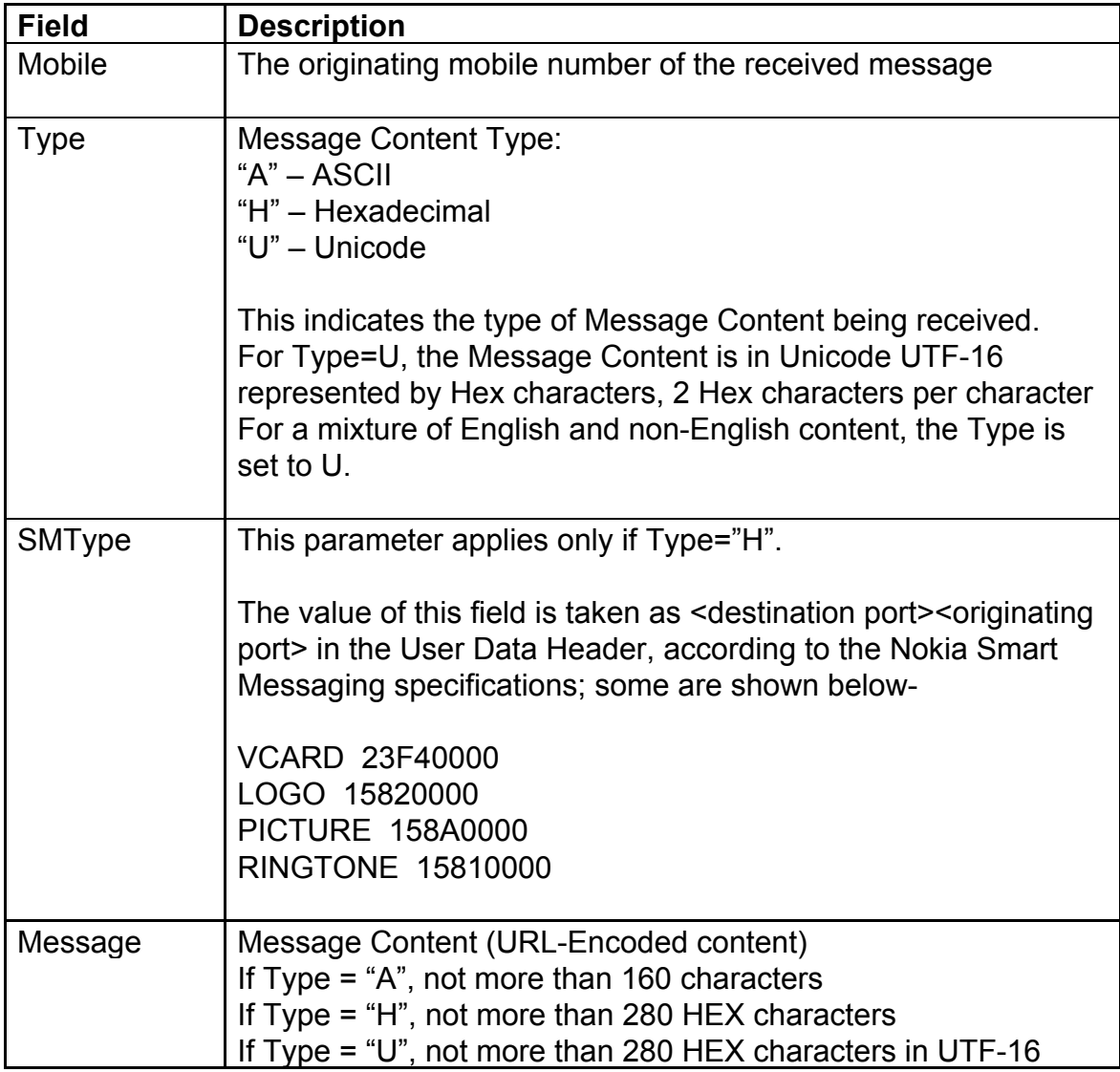

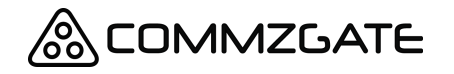

### CloudSMS API Guide v6 Page 24 of 35

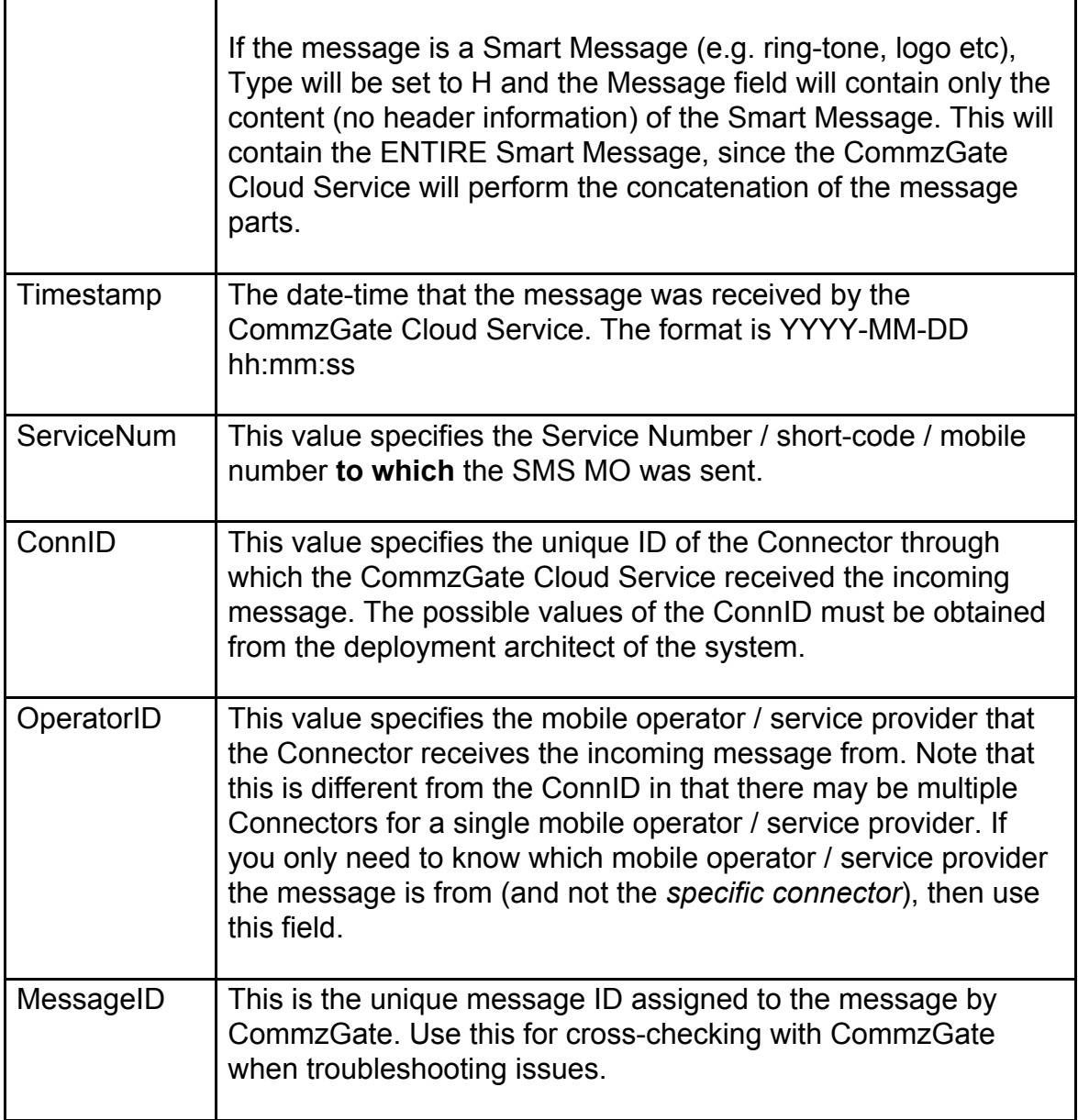

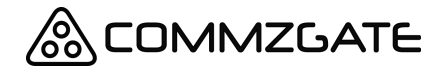

CloudSMS API Guide v6 Page 25 of 35

#### *Example*

Assuming the receive path of the application is: *202.22.123.5:8081/messagegateway/receive.jsp*

The CommzGate Cloud Service receives an incoming SMS and determines that it is to be routed to this application. The CommzGate Cloud Service then calls a HTTP POST with the following details:

#### *202.22.123. 5:8081/messagegateway/receive.jsp*

*Mobile=6598765432 Type=*A *Message=*Testing *Timestamp=*2003-02-03 20:15:05 *ServiceNum=*1944367

**Note:** The CommzGate Cloud Service will expect an acknowledgement code 'OK' to be returned by the application, otherwise it will treat the message as undelivered and will either retry, or log the message as 'Not Forwarded'.

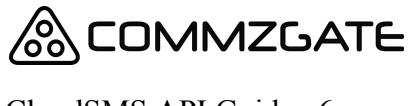

CloudSMS API Guide v6 Page 26 of 35

# <span id="page-25-0"></span>**5 Delivery Status**

NOTE: This is an optional add-on feature available only with a Pro Plan account

Whenever you successfully submit a message to the CommzGate Cloud Service, and the success code returned by the CommzGate Cloud Service only indicates the successful acceptance of your message attempt for subsequent delivery to the appropriate Mobile Operator the message is intended for. The Mobile Operator might subsequently accept this message or it might be rejected for one reason or another.

To find out the eventual status of the message submitted, you can either manually review the message status reports via the Customer Access Portal, or use our Message Status API, or configure a Webhook to receive message statuses.

# <span id="page-25-1"></span>**5.1 Get Message Status API**

URL

https://www.commzgate.net/gateway/GetStatus

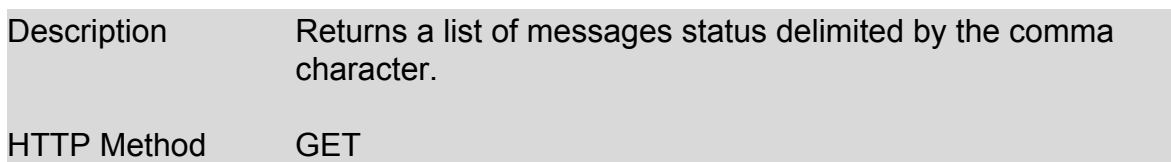

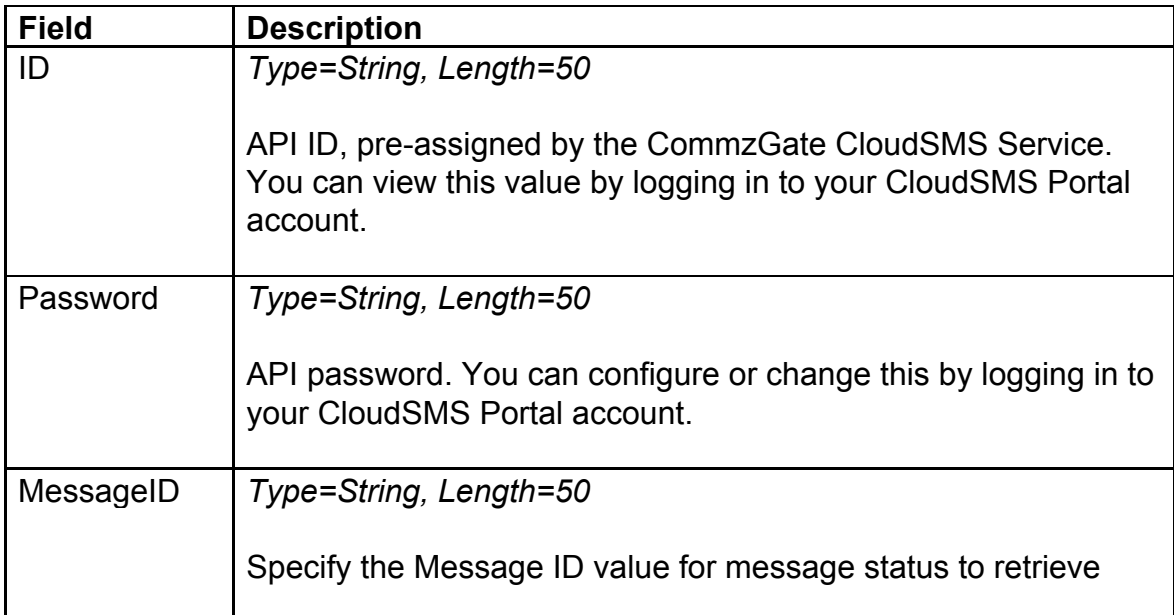

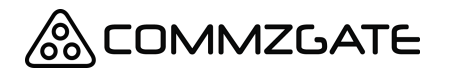

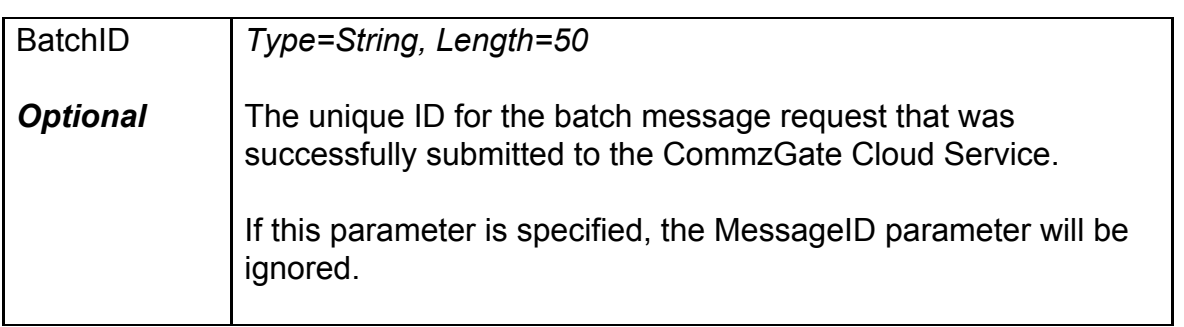

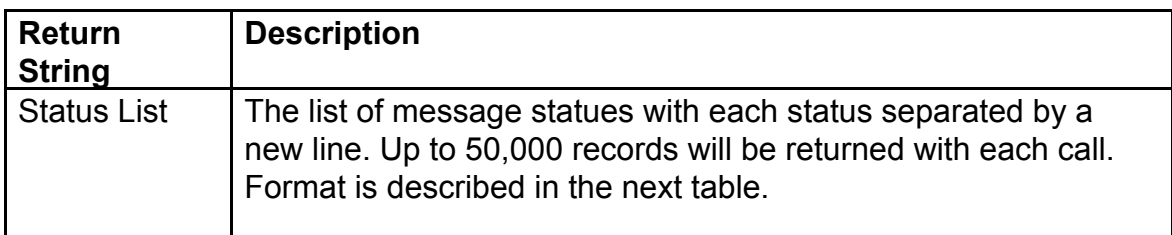

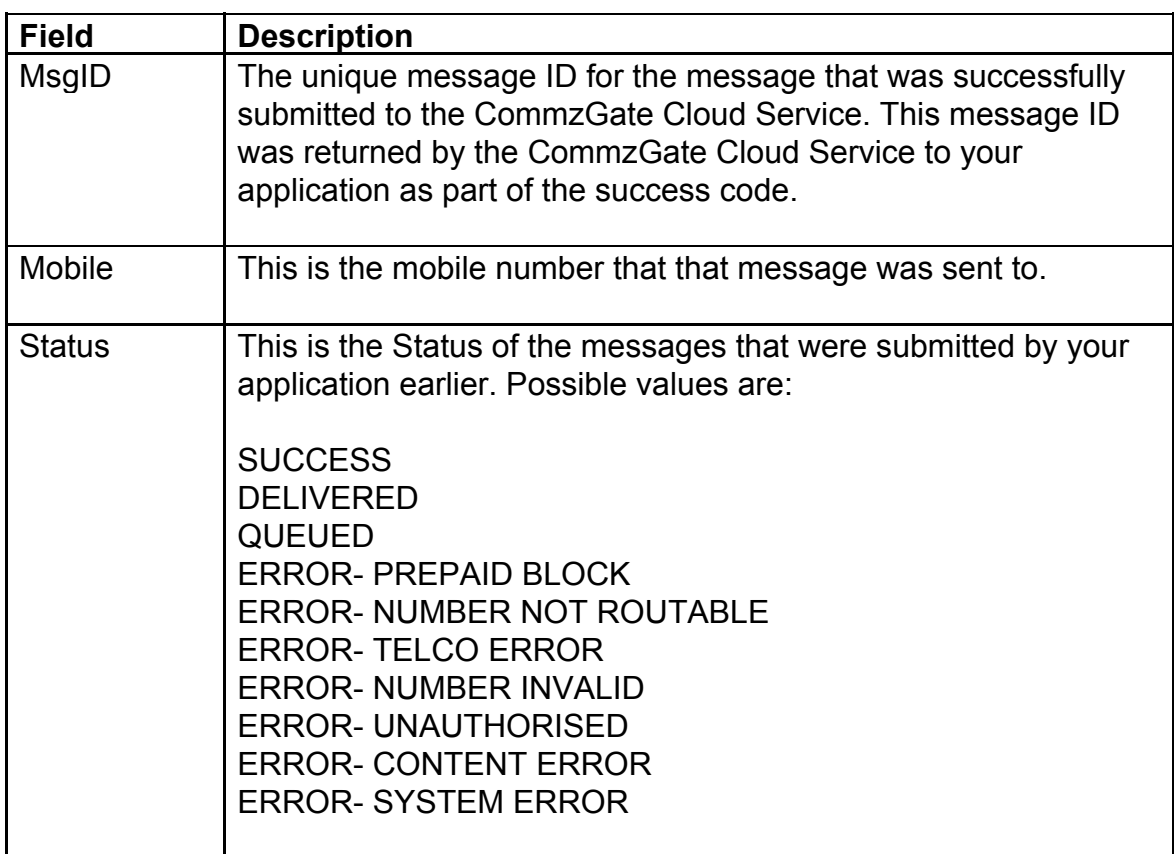

The message status QUEUED is a transient condition and not final, upon the subsequent requests to this API, the final status will be returned. All other status values are final conditions.

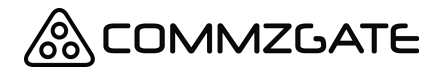

CloudSMS API Guide v6 Page 28 of 35

The message status DELIVERED will only appear for accounts enabled for handset delivery reports. Please contact your account Manager to have this feature enabled.

### *A- Example with MessageID*

*ID=1000002 Password= qrxy53tohh88 MessageID= c1\_10999338883883*

The following string is returned:

c1\_118334327757067122*,6591112222,SUCCESS*

#### *B- Example with BatchID*

*ID=1000002 Password= qrxy53tohh88 BatchID= 60088*

The following string is returned:

c1\_118334327757067122*,6591112222,* SUCCESS c1\_118334327757067123*,650,*ERROR-NUMBER\_INVALID c1\_118334327757067124*,6597652233,* DELIVERED c1\_118334327757067125*,6591124232,*DELIVERED c1\_118334327757067126*,6591002288,*QUEUED

### <span id="page-27-0"></span>**5.2 SMS Delivery Notification Webhook (Callback)**

The application must have a web-component that is able to receive a *HTTP POST method call*. The URL path of the application's receiving component must be pre-registered with the CommzGate Cloud Service. If you have already setup a web-component to receive MO messages from CommzGate Cloud Service, this same web-component must be setup to receive Delivery Notifications as well.

\*Delivery Notification feature is optional and must be enabled for your account.

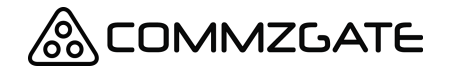

CloudSMS API Guide v6 Page 29 of 35

If you have already set up a Web Component to receive MO messages from CommzGate Cloud Service, the following are additional parameters fields that CommzGate Cloud Service will send as HTTP POST to you.

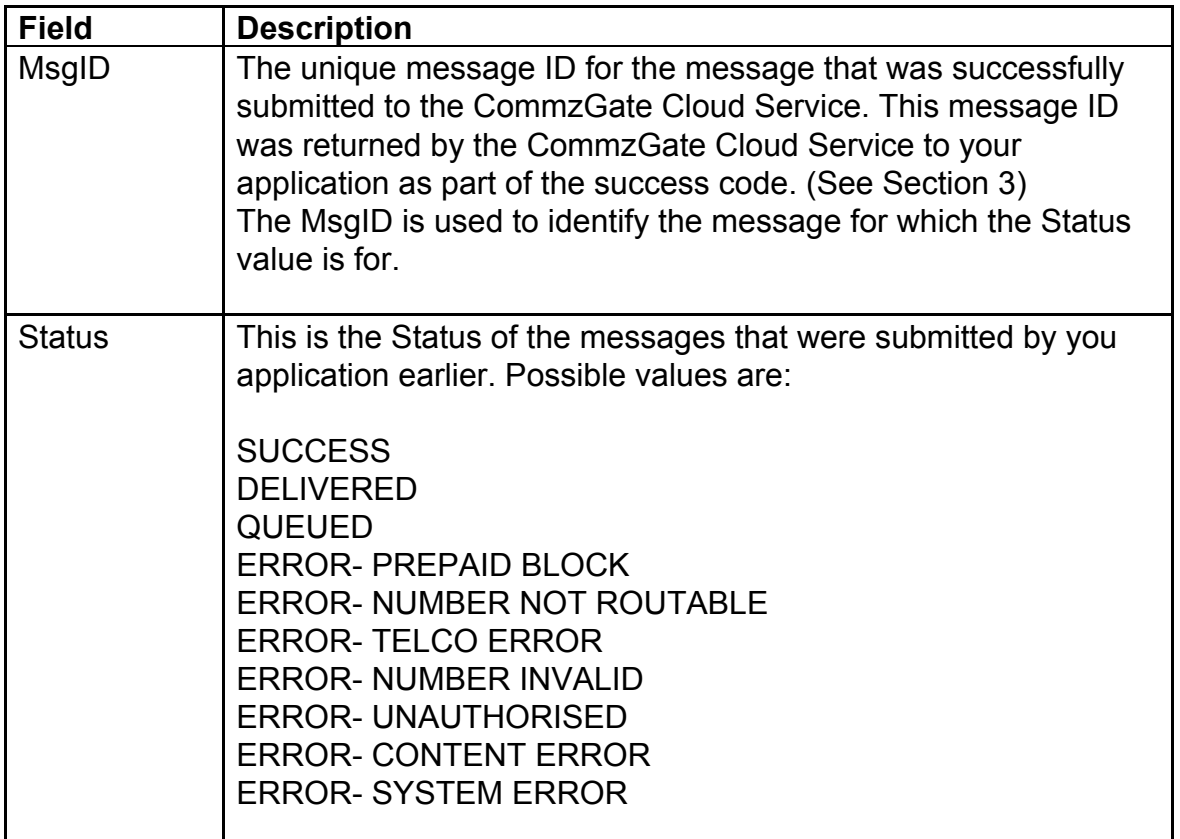

The message status QUEUED is a transient condition and not final, the final status will be sent to you subsequently.

The message status DELIVERED will only appear for accounts enabled for handset delivery reports. Please contact your account Manager to have this feature enabled.

#### *Example*

Assuming the receive path of the application is: *202.22.123.5:8081/messagegateway/receive.jsp*

The CommzGate Cloud Service then calls a HTTP POST with the following details:

*202.22.123.5:8081/messagegateway/receive.jsp*

*MsgID=* c1\_118334327757067122 *Status=*SUCCESS

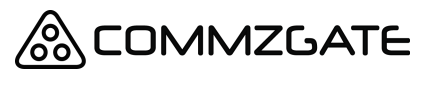

CloudSMS API Guide v6 Page 30 of 35

**Note:** On receiving the Delivery Notification, your application has to return a HTTP header 200. No other return acknowledgement from your application is necessary.

# <span id="page-29-0"></span>**5.3 URL Click Tracking Notification Webhook (Callback)**

When a mobile recipient clicks on a shortened URL generated by CommzGate using the 'shorten' MT API parameter, the click-thru data shall be sent via HTTP POST in near real-time to your MO URL using the following format.

On successfully receiving each request, your application should return an acknowledgement by responding with an plain "OK" string in the HTTP body.

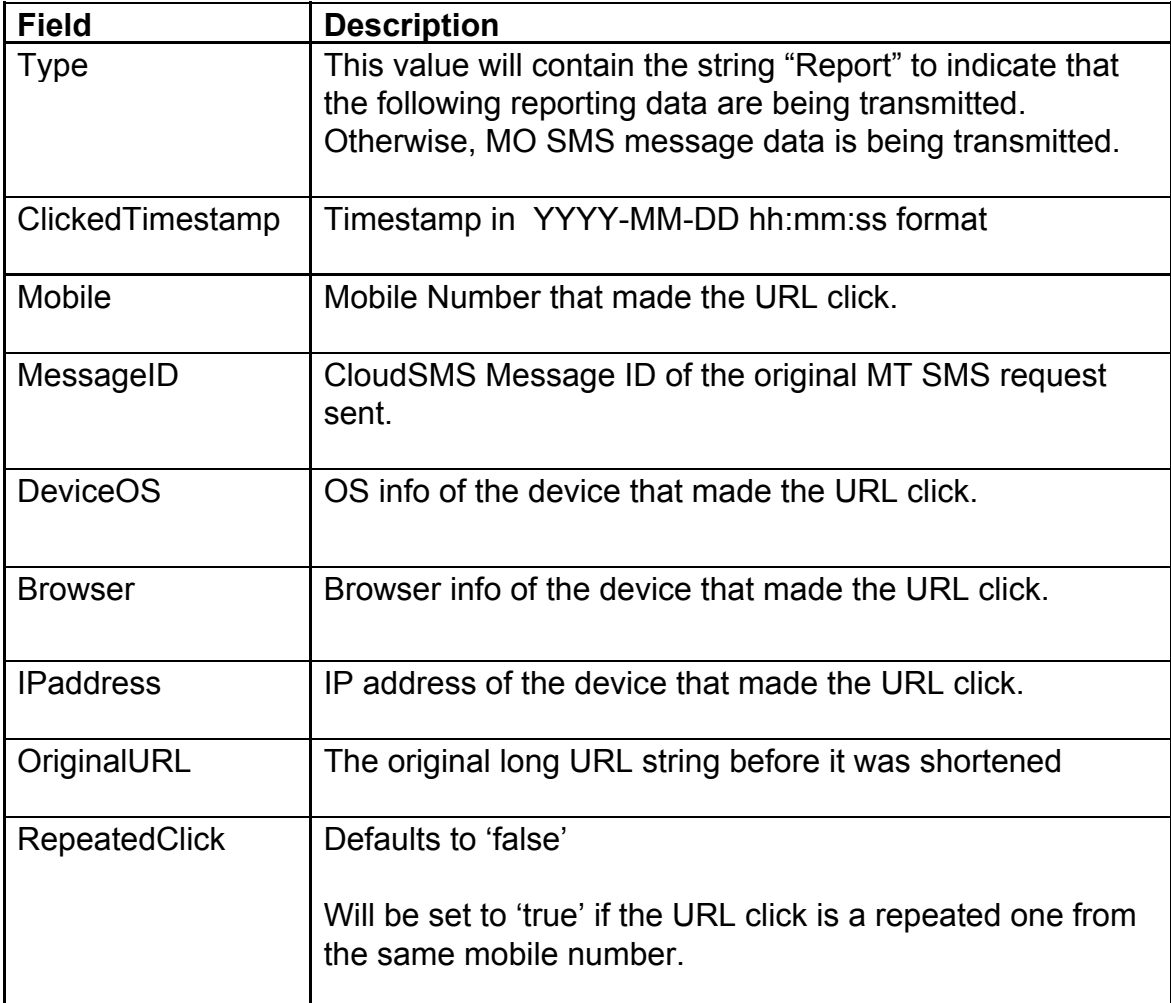

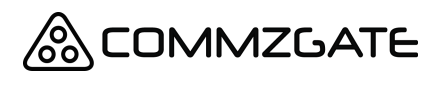

CloudSMS API Guide v6 Page 31 of 35

# <span id="page-30-0"></span>**6 WhatsApp Parameters**

The following parameters are processed only if the WhatsApp parameter value is set to "true" in the MT API.

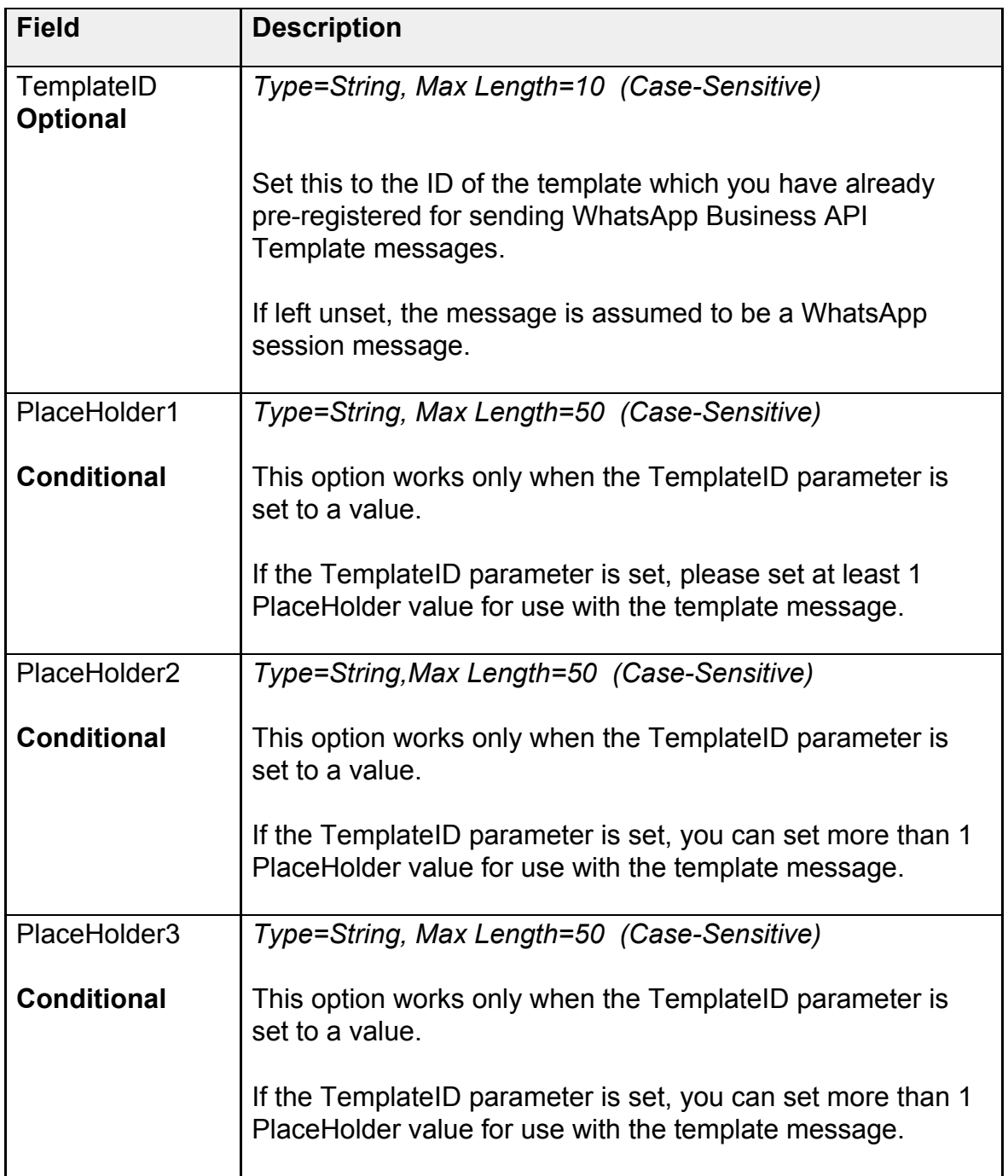

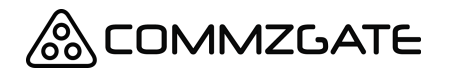

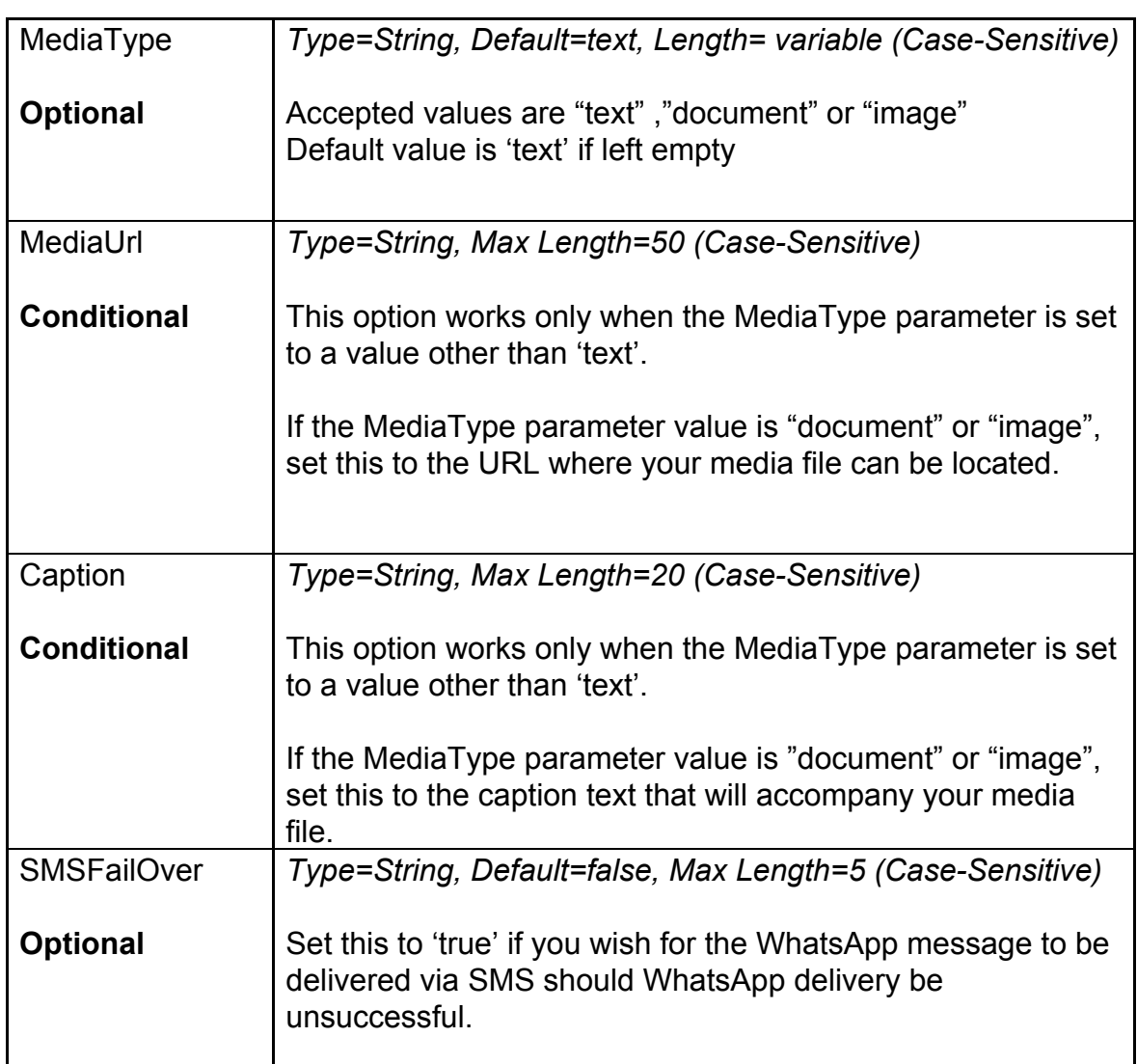

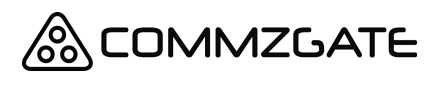

CloudSMS API Guide v6 Page 33 of 35

# <span id="page-32-0"></span>**7 Email API**

The following parameters are processed only if the Email parameter value is set to "true" in the MT API.

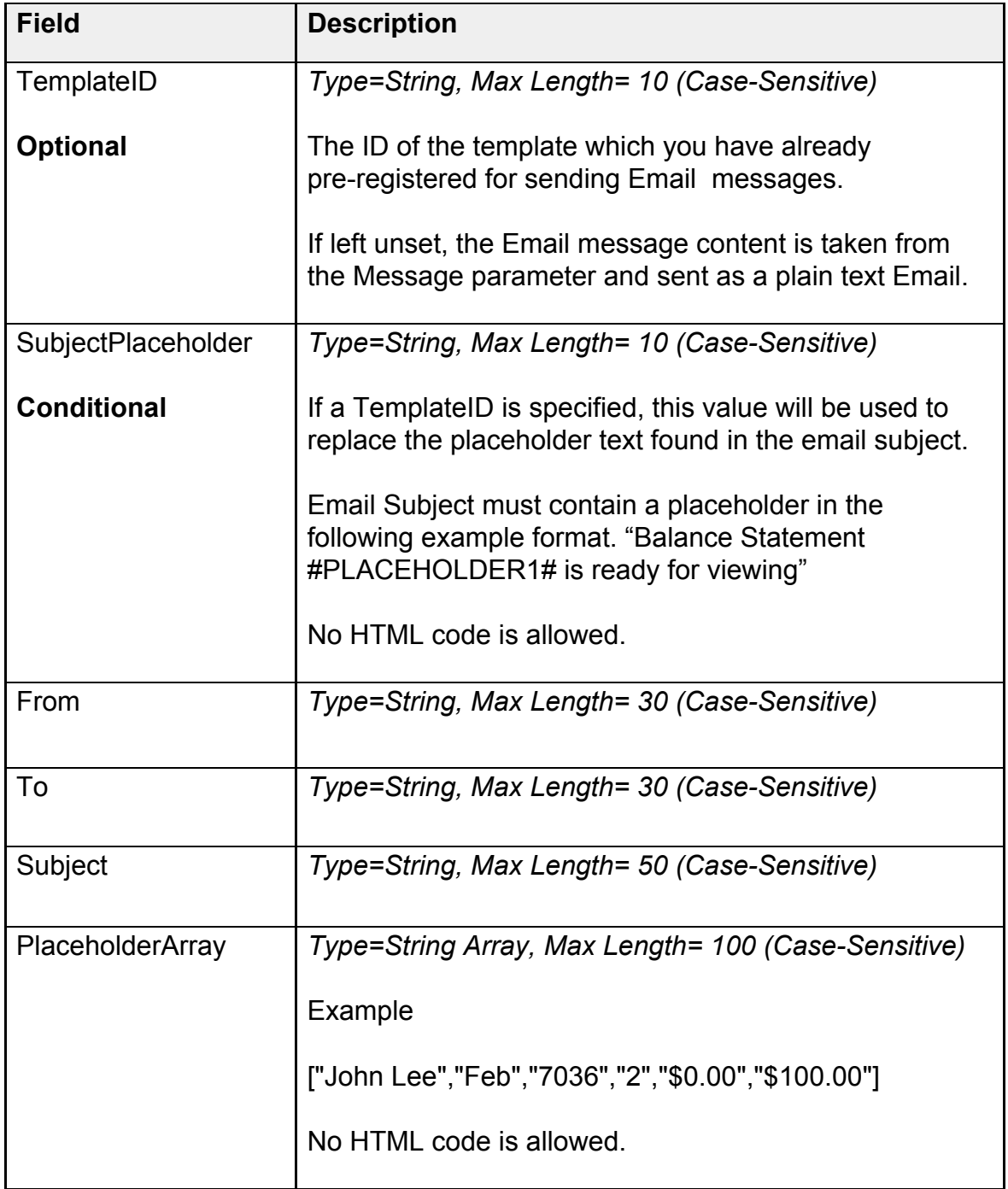

# <span id="page-33-0"></span>**Appendix A: List of Return Codes**

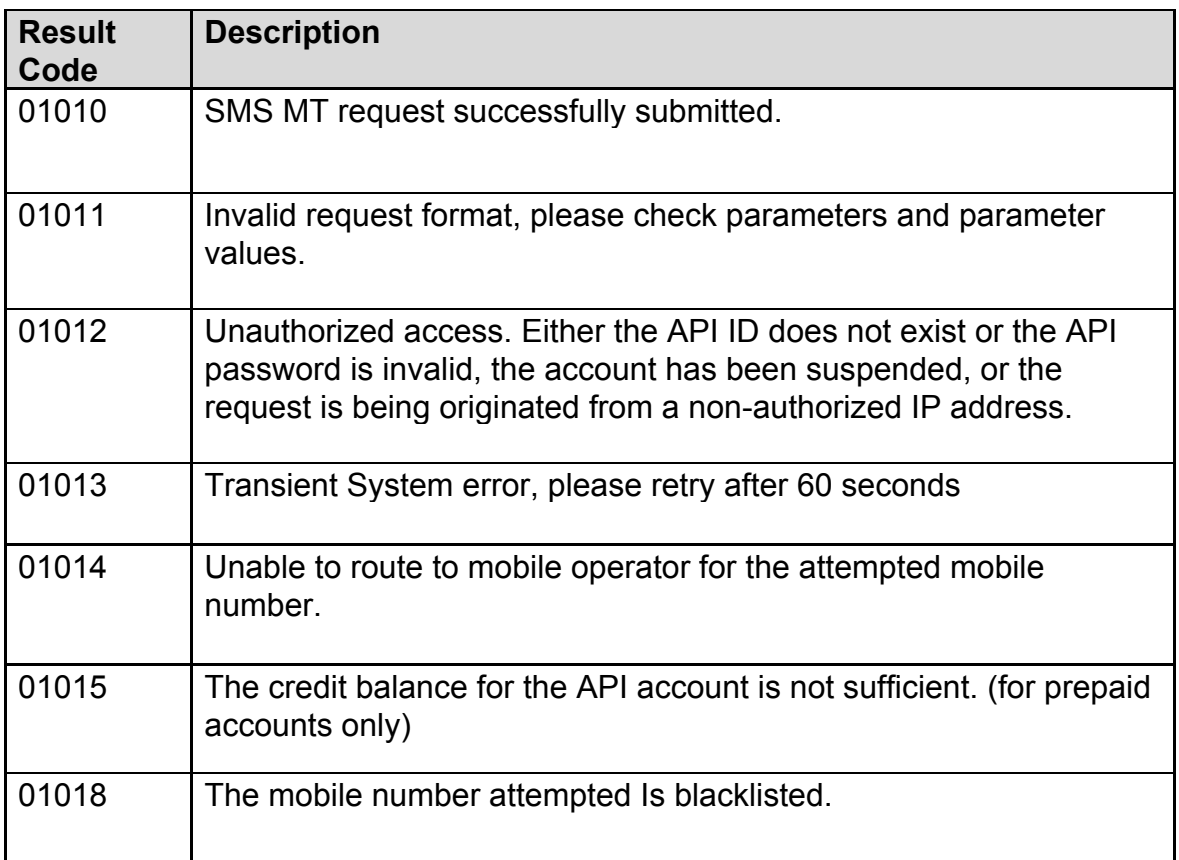

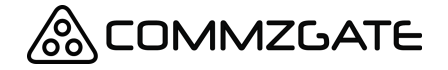

CloudSMS API Guide v6 Page 35 of 35

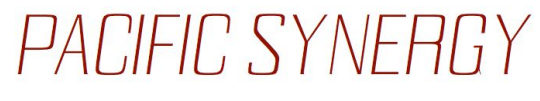

Pacific Synergy Pte Ltd 1 Commonwealth Lane #03-07 ONE COMMONWEALTH Singapore 149544 Phone +65 64750 450

[www.commzgate.com](http://www.commzgate.com/)

CommzGate is a registered trademark of Pacific Synergy Pte Ltd Various product and service names referenced herein may be trademarks of Pacific Synergy Pte Ltd. All other product and service names mentioned may be trademarks of their respective owners.

Copyright © 2001-2020 Pacific Synergy Pte Ltd All rights reserved.